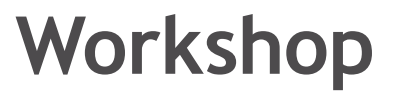

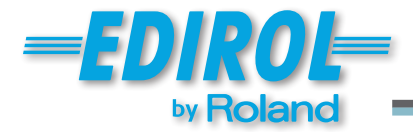

# M-16DX 16-Channel Digital Mixer

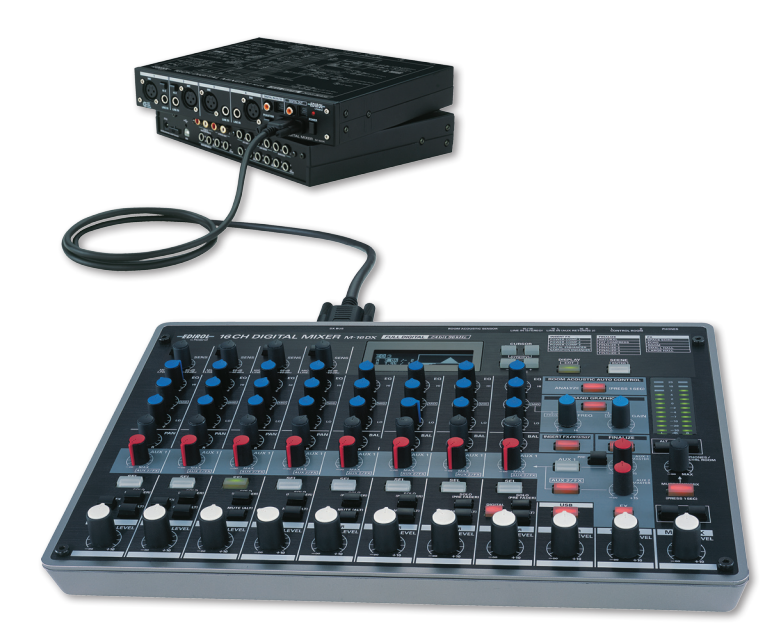

## Using the M-16DX's Finalize Tools

© 2008 Roland Corporation U.S. All rights reserved. No part of this publication may be reproduced in any form without the written permission of Roland Corporation U.S.

M16DXWS18

#### **About the Workshop Booklets**

The EDIROL M-16DX 16-Channel Digital Mixer delivers the power of digital mixing to musicians at an incredibly affordable price. This crystal-clear 24-bit digital mixer supports sample rates up to 96 kHz, and it's extremely flexible, with a wide range of analog and digital inputs and outputs, and effects. The M-16DX's USB connectivity makes it an ideal partner for a computer-based digital audio workstation, and features such its pro EQ and the innovative Room Acoustic Control make it an excellent live mixer as well.

Each M-16DX Workshop Series booklet focuses on one M-16DX topic, and is intended as a companion to the *M-16DX Owner's Manual*.

The M-16DX Workshop booklets require M-16DX O.S. Version 2.00 or higher. You can download the latest O.S. for free from *[www.RolandUS.com/E](http://www.rolandus.com/edirol)DIROL*.

#### **About This Booklet**

As a last step in making your main stereo M-16DX mix sound as balanced, even, and tight as possible, the M-16DX contains a suite of Finalize tools that can be applied to the entire mix to create a polished, mastered sound. This booklet explains how to use the M-16DX Finalize tools.

#### **Understanding the Symbols in This Booklet**

Throughout this booklet, you'll come across information that deserves special attention—that's the reason it's labeled with one of the following symbols.

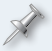

A note is something that adds information about the topic at hand.

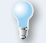

A tip offers suggestions for using the feature being discussed.

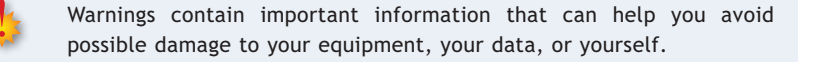

#### **Hot Links**

Each Workshop booklet is meant to be read in order from beginning to end. However, if we mention an upcoming section—and you see this arrow—you can click the arrow to jump there immediately.

#### **What the Finalize Tools Are, and What They Do**

You can use any of the six different Finalize effects when the M-16DX is operating at its 44.1 kHz and 48.0 kHz sampling rates. Each of these effects offers some combination of the following tools:

- **•** *Multi-band compressor—*A compressor brings down the level of any signal that exceeds a pre-determined volume threshold. This allows you to make the entire signal louder since the compressor takes care of any level peaks that would otherwise be too loud. It also has the effect of tightening-up the sound. A multi-band compressor can operate on separate specific frequency ranges within a signal.
- **•** *Enhancer—*An enhancer is essentially an EQ optimized for adding clarity to a signal, in this case the entire mix.

We'll explain the available settings, or "parameters," in the Finalize effects a bit later.

You can use a Finalize effect on the

- **•** *main mix—*when you want to polish up the main mix at a live venue.
- **•** *Control Room/Headphones—*when you'd like to optimize your listening mix without affecting the actual MAIN OUT or DIGITAL OUT signal.

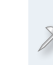

When the M-16DX is connected to a computer via USB, the Finalize effect is de-activated.

#### **Using the Finalize Tools**

**The Finalize Parameters Explained**

To activate, select, and edit a Finalize effect:

**1** Press the FINALIZE button so it lights—the FINALIZE screen appears.

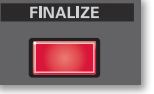

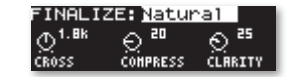

- **2** Press CURSOR BWD, if necessary, to highlight the current Finalize effect's name, as shown above.
- **3** Use the and/or + VALUE buttons to select the desired Finalize effect.
- **4** Use the CURSOR buttons to select any parameter you'd like to edit.
- **5** Use the and/or + VALUE buttons to set the selected parameters as desired.
- **6** To turn off the Finalize effect, press the FINALIZE button to un-light it.

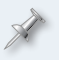

The M-16DX remembers your Finalize settings even when it's powered off, so they'll remain in place until you change them.

You can store Finalize settings within scenes. This allows you to hold onto favorite Finalize setups for later re-use. To learn about scenes, see the *Using Scenes on the M-16DX* Workshop booklet.

#### **Natural**

This effect offers a pair of linked low- and high-band compressors and an enhancer.

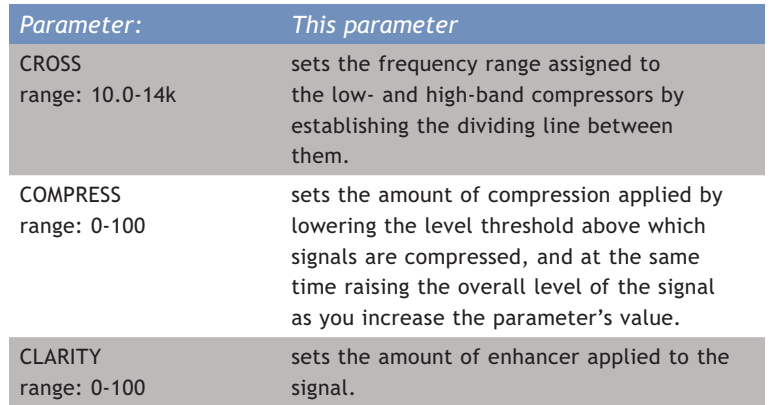

### **FAT Comp**

The effect offers low-band and a hi-band compressors with preset frequency ranges.

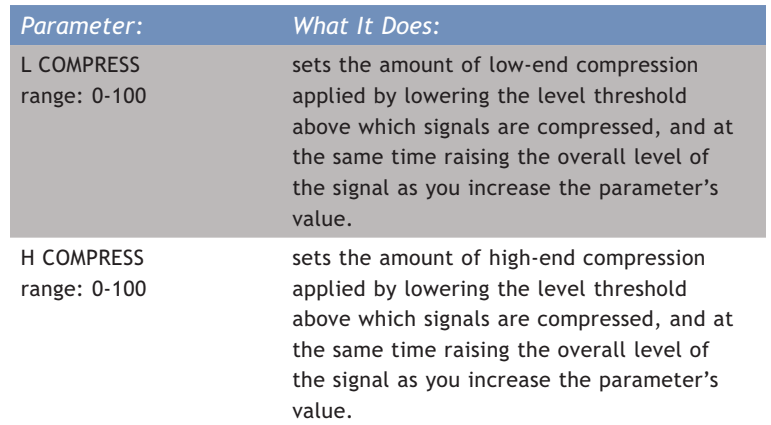

#### **Final 1-4**

This effect offers editable low-and high-band compressors and an enhancer for users who want more control over finalizing. With their default settings, each of the Final 1-4 effects achieves its own result:

- **•** *Final 1—*sets a balance between the low and high frequency ranges.
- **•** *Final 2—*boosts the bottom of the mix.
- **•** *Final 3—*clarifies the sound of the mix.
- **•** *Final 4—*evens-out level fluctuations in the mix.

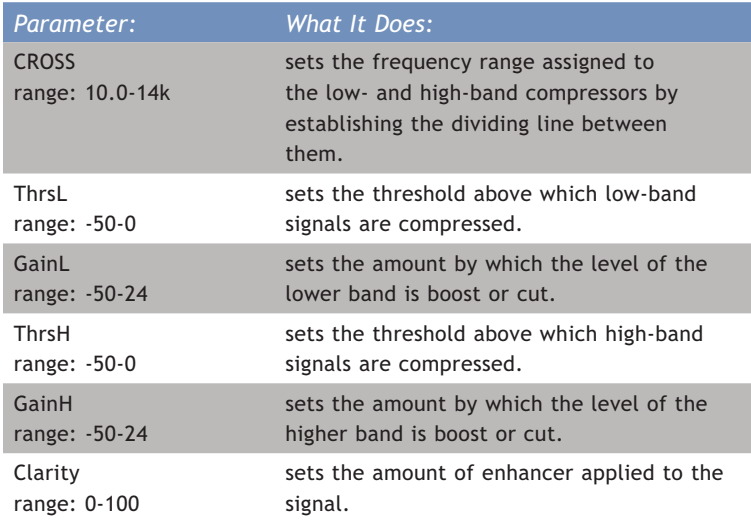

#### **The End**

We hope you've found this workshop helpful. You'll find other M-16DX Workshop booklets available for downloading at *[www.RolandUS.com/E](http://www.rolandus.com/edirol)DIROL.*